## Cisco TelePresence TRC6 快速參考指南 CE9.7

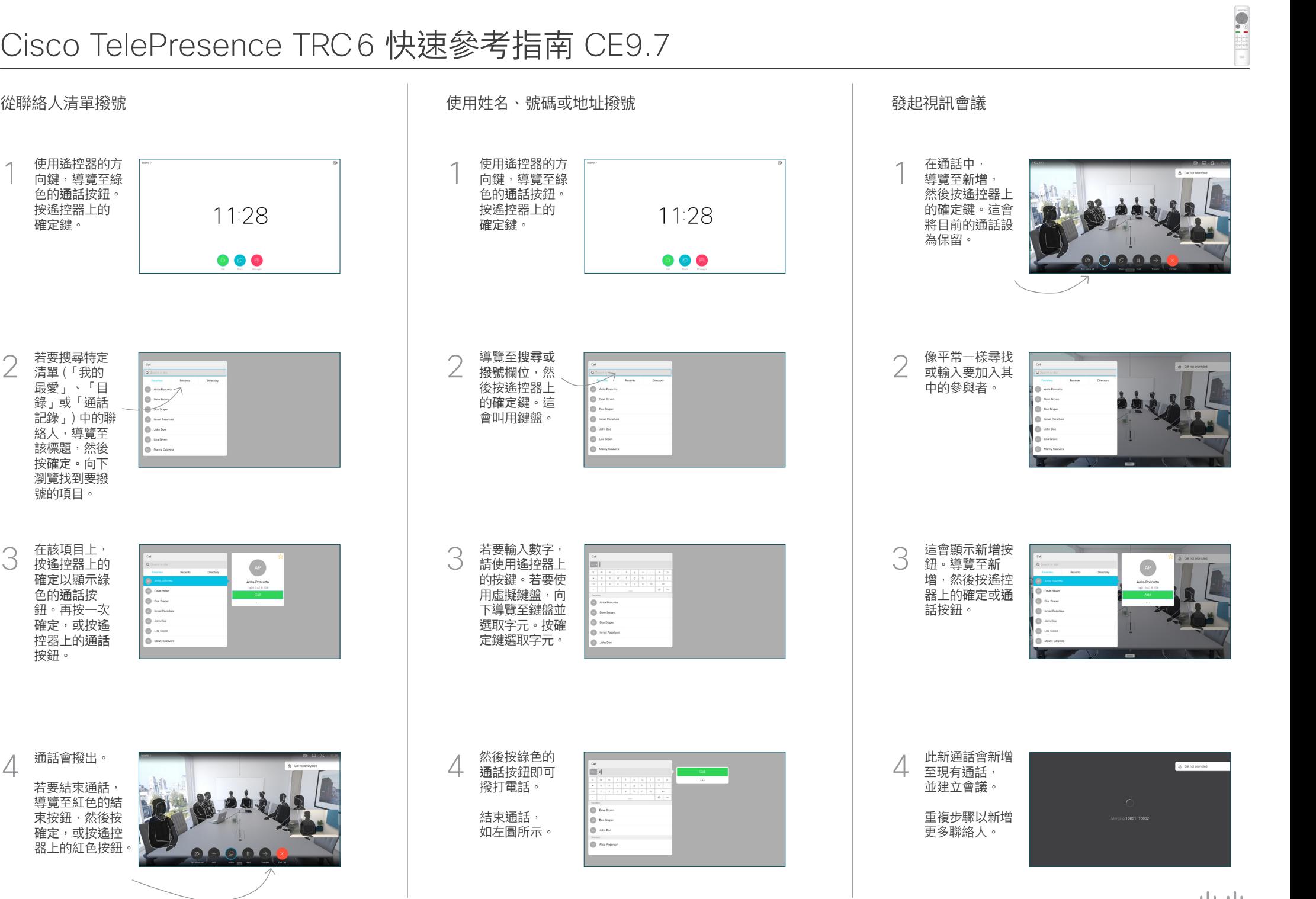

D1535510 2019 年 3 月英文版

通話會撥出。 若要結束通話, 導覽至紅色的結 束按鈕,然後按 確定,或按遙控 器上的紅色按鈕。

在該項目上, 按遙控器上的 確定以顯示綠 色的通話按 鈕。再按一次 確定,或按遙 控器上的通話 按鈕。

若要搜尋特定 清單 (「我的 最愛」、「目 錄」或「通話 記錄」) 中的聯 絡人,導覽至 該標題,然後 按確定。向下 瀏覽找到要撥 號的項目。

2

3

 $\overline{a}$ 

使用遙控器的方 向鍵,導覽至綠 色的通話按鈕。 按遙控器上的 確定鍵。

## Cisco TelePresence TRC6 快速參考指南 CE9.7

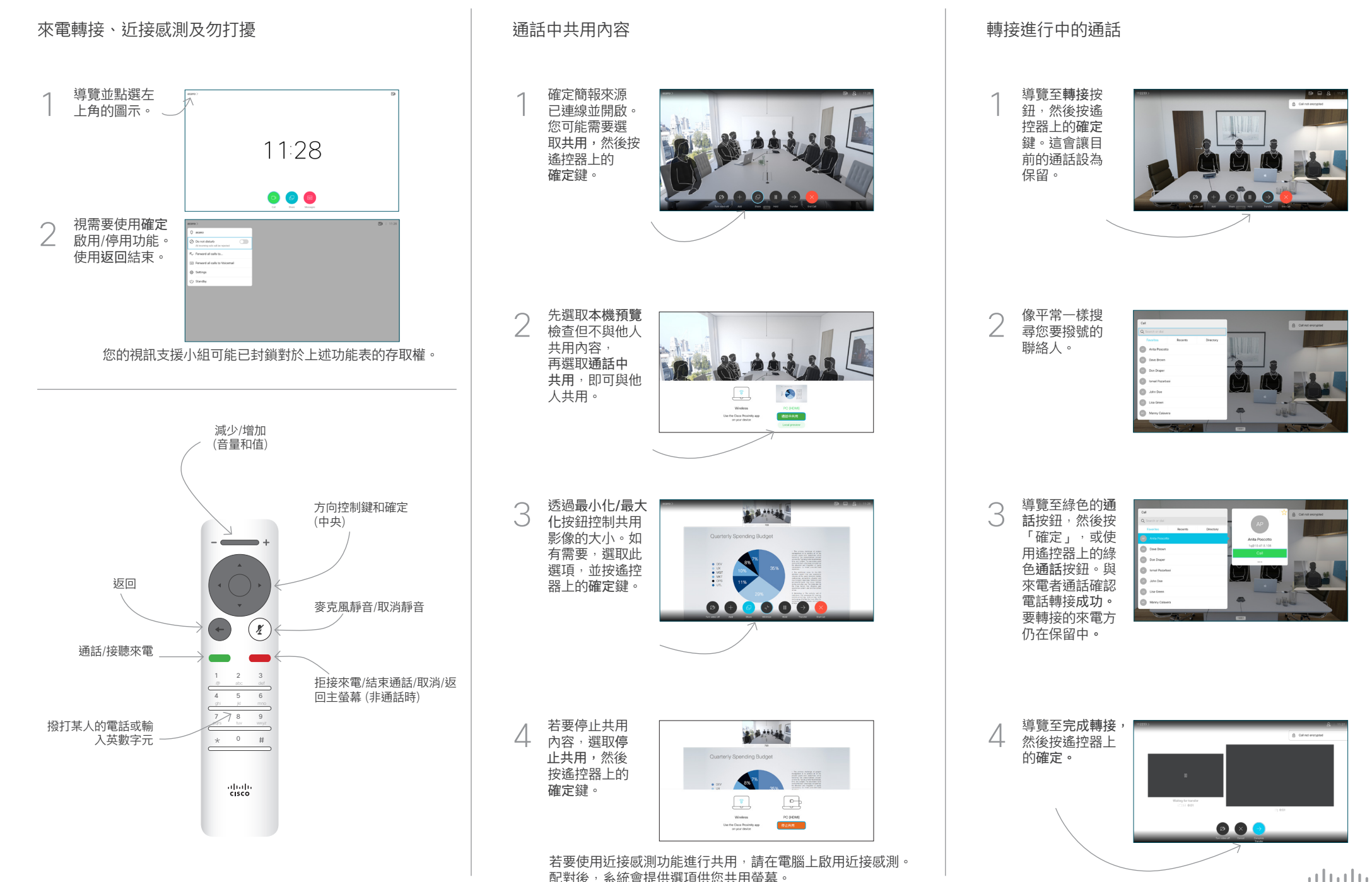